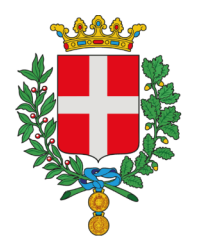

Città di Vicenza

Insignita di due Medaglie d'Oro al Valore Militare per il Risorgimento e la Resistenza

## **MANUALE DI UTILIZZO DEL "PORTALE DEL GENITORE"**

Il servizio di mensa scolastica è informatizzato.

Dal "PORTALE DEL GENITORE" https://www2.eticasoluzioni.com/vicenzaportalegen raggiungibile da qualsiasi Smartphone PC, Tablet, **le famiglie dovranno iscrivere i propri figli,** indicativamente nel periodo tra marzo e giugno.

Per accedervi servono le **CREDENZIALI SPID (Sistema Pubblico dell'Identità Digitale).** 

**Al di fuori di questo periodo l'iscrizione sarà possibile solo inviando una richiesta al seguente indirizzo mail: schoolnet@comune.vicenza.it**

**L'iscrizione è obbligatoria per tutti in quanto, coloro che non risulteranno iscritti, non potranno accedere alla mensa scolastica e al servizio di trasporto.** 

A ogni bambino iscritto il programma assegna un codice utente che rimarrà lo stesso per tutti gli anni scolastici. **L'account del proprio figlio/a sarà attivo, per primo accesso e ricariche, a partire dal mese di settembre.** 

**LA PRENOTAZIONE GIORNALIERA DEL PASTO E' AUTOMATICA PER TUTTI I BAMBINI REGOLARMENTE ISCRITTI AL SERVIZIO.** 

**I PASTI SONO PRODOTTI SOLO SE PREPAGATI**.

**IN CASO DI MANCATO PAGAMENTO IL PASTO NON SARA' GARANTITO**.

In caso di **ASSENZA** del bambino **LA DISDETTA (CANCELLAZIONE) DEL PASTO E' A CARICO DEL GENITORE.** 

**IN CASO DI MANCATA DISDETTA IL PASTO VERRÀ ADDEBITATO.** 

#### *COME DISDIRE (CANCELLARE) IL PASTO IN CASO DI ASSENZA*

Il genitore può comunicare l'assenza del bambino dal servizio mensa, scegliendo tra uno dei seguenti modi:

a) **Attraverso COMUNICAPP,** la App scaricabile direttamente dal proprio smartphone o tablet. Selezionare nel calendario il giorno, o più giorni, in cui il bambino sarà assente e non usufruirà del pasto quindi cliccare il tasto "disdetta"

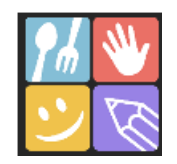

b) **Attraverso, SMARTPHONE, TABLET, PC.** Aprire **Google** e digitare "**PORTALE DEL GENITORE"** Cliccare "entra con Myid-Spid". Nella sezione "PRESENZE" selezionare nel calendario il giorno, o più giorni, in cui il bambino sarà assente e non usufruirà del pasto, quindi cliccare il tasto "disdetta".

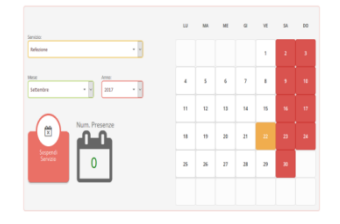

**Settore Anagrafe, Servizio Civile, Elettorale, Istruzione** Levà degli Angeli 11 - Vicenza tel. 0444 222135 mail: schoolnet@comune.vicenza.it pec: vicenza@cert.comune.vicenza.it

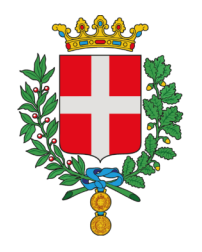

# Città di Vicenza

Insignita di due Medaglie d'Oro al Valore Militare per il Risorgimento e la Resistenza

- c) Attraverso **TELEFONO CELLULARE,** digitando il numero **0294757505.** Verrà chiesto di digitare il **CODICE DISDETTA PASTO DI 8 CIFRE** che si trova nella "Lettera credenziali" ricevuta al momento dell'iscrizione. **LA DISDETTA DEVE ESSERE EFFETTUATA A PARTIRE DALLE 18,00 DEL GIORNO PRECEDENTE ALLE 9,15 DEL GIORNO DELLA DISDETTA.**
- d) Attraverso **TELEFONO FISSO,** digitando il numero verde **800662452.** verrà chiesto di digitare il **CODICE DISDETTA PASTO DI 8 CIFRE** che si trova nella "Lettera credenziali" ricevuta al momento dell'iscrizione. **LA DISDETTA DEVE ESSERE EFFETTUATA A PARTIRE DALLE 18,00 DEL GIORNO PRECEDENTE ALLE 9,15 DEL GIORNO DELLA DISDETTA.**

## *COME PAGARE I PASTI E IL SERVIZIO DI TRASPORTO*

#### **I PASTI DEVONO ESSERE PAGATI ANTICIPATAMENTE**

### **1. PAGAMENTO ONLINE**

Entrare nell'applicazione "ComunicApp" oppure da Google nel "Portale del Genitore" utilizzando le credenziali Spid

Andare alla voce: PAGAMENTI -> EFFETTUA UNA RICARICA

- A. SELEZIONARE L'IMPORTO (10-20-50-100 EURO oppure RICARICA PERSONALIZZATA)
- B. SELEZIONARE IL SERVIZIO (**MENSA SCOLASTICA** oppure **TRASPORTO**)
- C. SCEGLIERE LA MODALITA' DI PAGAMENTO: **PAGAMENTO ONLINE** (con carta di credito o prepagata) oppure **GENERA AVVISO DI PAGAMENTO**
- **Pagamento con carta di credito:** la ricarica verrà registrata nell'arco di 24 ore ( 48 nel fine settimana)
- **Pagamento con avviso di pagamento**: generando l'avviso di pagamento si entrerà in possesso del QR code o del codice IUV (Identificativo Univoco Versamento) e si potrà pagare:
	- presso i punti vendita di SISAL, Lottomatica e Banca5 (tabaccherie)
	- presso gli uffici postali
	- presso le agenzie della banca
	- utilizzando l'home banking del PSP (riconoscibili dai loghi CBILL o pagoPA)
	- presso gli sportelli ATM abilitati delle banche

#### **2. PAGAMENTO CON BANCOMAT E CARTA DI CREDITO (NO CONTANTI)**

Presso l'Ufficio Servizi Educativi e Scolastici in Levà degli Angeli, 11 (Centro Storico) dal lunedì al venerdì dalle 10 alle 12; martedì e giovedì dalle 15,30 alle 17,00.

La **certificazione delle spese sostenute per il servizio mensa scolastica,** valida per la dichiarazione dei redditi,sarà disponibile nel "Portale del Genitore" a partire dal mese di febbraio alla voce "PAGAMEN-TI">"DICHIARAZIONE 730" (si ricorda di **CONSERVARE LE RICEVUTE / SCONTRINI DEI PAGAMENTI EFFETTUATI)**.

**Settore Anagrafe, Servizio Civile, Elettorale, Istruzione** Levà degli Angeli 11 - Vicenza tel. 0444 222135 mail: schoolnet@comune.vicenza.it pec: vicenza@cert.comune.vicenza.it

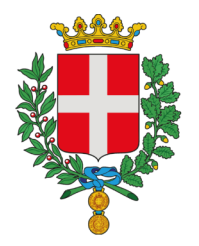

Città di Vicenza

Insignita di due Medaglie d'Oro al Valore Militare per il Risorgimento e la Resistenza

## **COME CONTROLLARE IL CREDITO DISPONIBILE DEL SERVIZIO MENSA**

Tramite l'App COMUNICAPP e il PORTALE DEL GENITORE alla voce "PAGAMENTI", è possibile verificare i versamenti effettuati, i pasti addebitati, il saldo disponibile e GENERARE L'ESTRATTO CONTO.

#### **SI RICORDA CHE LA VERIFICA DELL'AMMONTARE DEL CREDITO ANCORA DISPONIBILE È UNA RESPONSABILITÀ A CARICO DELLE FAMIGLIE.**

## **COSA SUCCEDE SE SI ESAURISCE IL CREDITO**

## **In caso di credito pari a zero il pasto non sarà garantito**

**Prima dell'esaurimento del credito il programma invia alla famiglia un sms di allerta sistematicamente ogni venerdì pomeriggio.** 

## **In caso di mancato pagamento del trasporto il servizio verrà sospeso**

#### **COME VIENE GESTITO IL CREDITO PRESENTE A FINE ANNO SCOLASTICO**

**Il credito residuo alla fine dell'anno scolastico sarà automaticamente trasferito nell'anno successivo.** 

A chi termina il ciclo scolastico della scuola primaria (classe quinta) si consiglia di effettuare una ricarica che copra il numero di pasti necessari a concludere l'anno. In caso contrario il credito verrà rimborsato inviando una richiesta alla seguente mail: schoolnet@comune.vicenza.it

**In caso di fratelli, il credito residuo del bambino che non usufruirà più del servizio potrà essere trasferito sul conto del fratello ancora iscritto**. La richiesta di trasferimento dovrà essere inviata via mail all'indirizzo: schoolnet@comune.vicenza.it